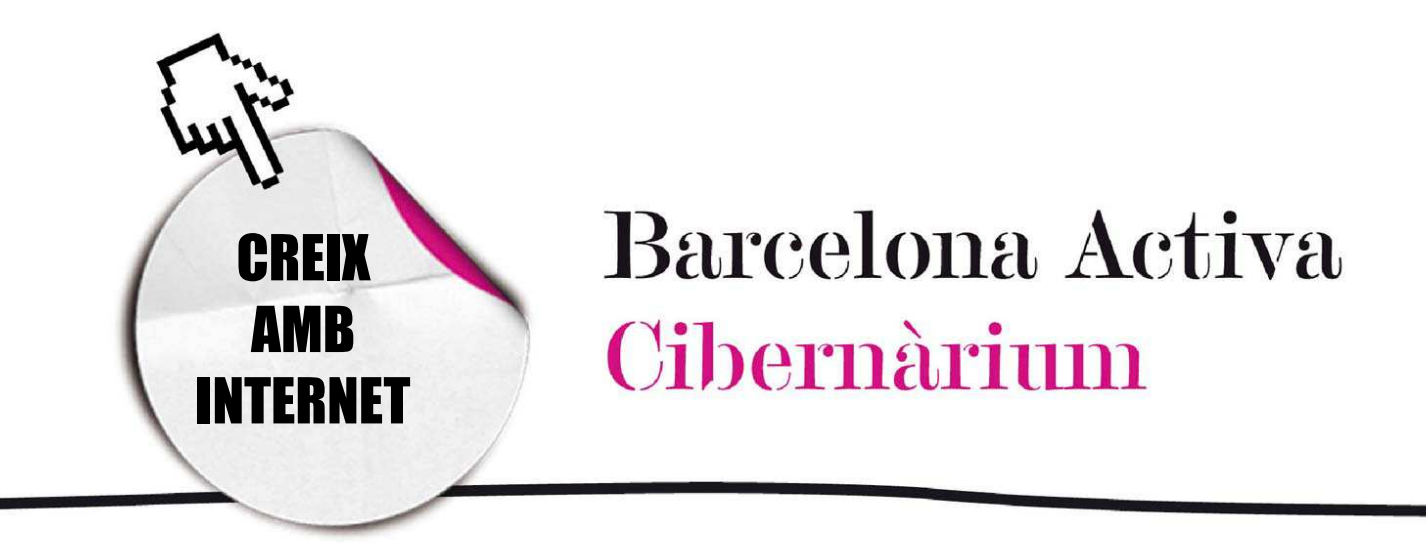

# Practica amb el teclat i el ratolí

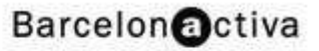

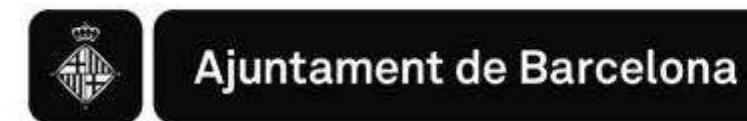

## Practica amb el teclat i el ratolí

- 1. El ratolí
	- **Ouè es fa amb el ratolí?**
- $2.$  El teclat
	- *-* Àrees del teclat Àrees del teclat
- 3. Com fer servir la combinació de teclat i ratolí

Els teclats d'ordinador són l'evolució de les màquines d'escriure. Encara que el primer teclat d'ordinador (anys 60) tenia un disseny lleugerament diferent a l'actual, la distribució o ubicació de les lletres, que varia d'un país a un altre, s'ha mantingut igual des de la invenció de la màquina d'escriure.

Tot i aquestes similituds el teclat d'ordinador té tecles i funcions diferents al de la màquina d'escriure. No només ens serveix per a escriure sinó que, juntament amb el ratolí, és el mitjà per comunicar-nos amb l'ordinador i donar-li ordres.

L'ordinador és, per sobre de tot, una màquina que nosaltres hem d'aprendre a fer servir perquè ens sigui útil. Amb ell podem fer moltes coses, però per a això hem de perdre-li la por i familiaritzar-nos amb el seu funcionament. La pràctica fa al mestre així que, per a aprendre a utilitzar correctament el ratolí i el teclat, només ens queda practicar, practicar i practicar.

Començarem per veure què són i per què serveixen.

## 1. El ratolí

L'enciclopèdia *on line* Wikipedia (www.wikipedia.org) defineix al ratolí com: *"un perifèric d'ordinador, generalment fabricat en material plàstic, que podem considerar, al mateix temps, com un dispositiu d'entrada de dades i de control, depenent del programari que fem servir en cada moment. El nom ratolí fa referència a una semblança física amb aquest petit rosegador."* Per tant, el ratolí ens serveix per donar-li ordres a l'ordinador i que faci el que nosaltres vulguem.

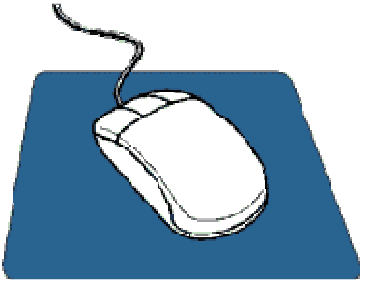

Un ratolí té, generalment, dos botons: esquerre i dret. Alguns tenen un botó al mig o una roda entre els dos botons, que serveix per a fer desplaçaments. El que més s'usa és el botó esquerre, però des de Win95, Windows també usa el botó dret.

Botó esquerre: selecció normal, arrossegament normal.

Botó dret: menú contextual, arrossegament especial.  $\mathcal{A}$ 

**Scroll:** rodeta en mig dels botons per desplaçar amunt i avall la pàgina.

La forma normal del punter del ratolí és una fletxa.  $\frac{1}{3}$ 

### Què es fa amb el ratolí?

Moure el punter/cursor: quan movem el ratolí també es mou el punter en la pantalla.

Clic: Consisteix en prémer un botó i deixar-lo anar. Usualment el botó esquerre.

Clic dret: Consisteix en prémer el botó dret del ratolí i deixar-lo anar.

Doble-clic: Prémer ràpidament dues vegades el botó esquerre del ratolí.

Arrossegar: Mantenir "clicat" un botó del ratolí mentre el movem. Quan fem això, normalment es mourà allò que estigui sota el cursor del ratolí en la pantalla.

#### Què és el punter?

El punter és la forma en que es representa el ratolí en la nostra pantalla.

El punter és la forma en que es representa el ratolí a la pantalla: la forma del punter canvia, depenent d'on es troba i del que estigui passant, ja sigui sobre l'escriptori o en un programa.

El punter es pot anomenar cursor quan ens trobem a punt d'escriure en qualsevol programa que tinguem a l'ordinador. El terme cursor només s'usa quan la forma ,

que es transforma en el símbol  $\mathbb I$ , mostra el lloc on ha d'aparèixer el que s'escrigui. En cas contrari, el terme punter és una millor definició.

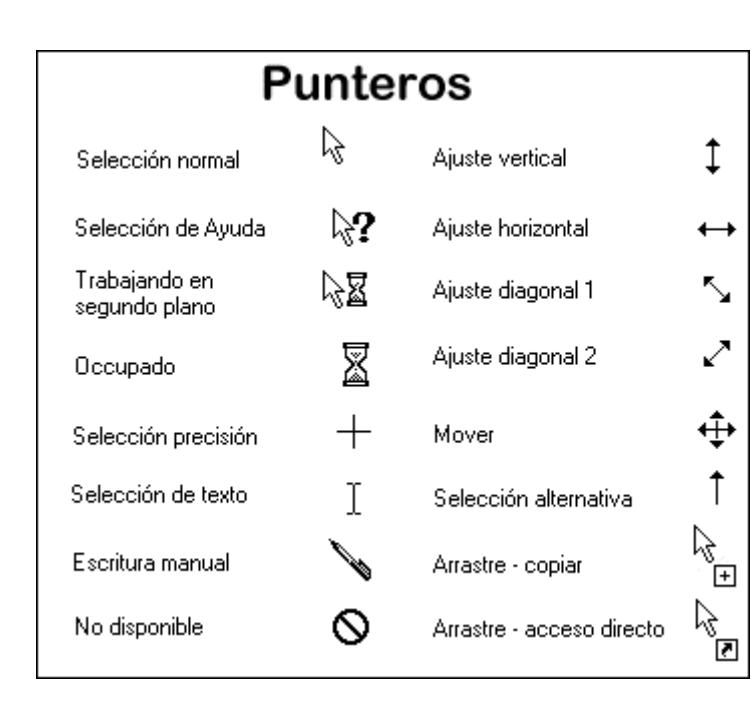

 $\mathcal{L}_{\mu}$ La forma d'una mà usualment significa que el punter està passant per sobre d'un vincle o enllaç, com passa en una pàgina web.

Per usar còmodament el ratolí hem de practicar, practicar i practicar. Aquesta és una destresa física que utilitza els músculs de la nostra mà, de l'avantbraç i

fins i tot del pit que pot ser que mai haguem utilitzat d'aquesta manera. Al principi pot ser que quedem una mica adolorits, sobretot quan tinguem una sessió inusualment llarga o intensa amb el ratolí.

## 2. El teclat

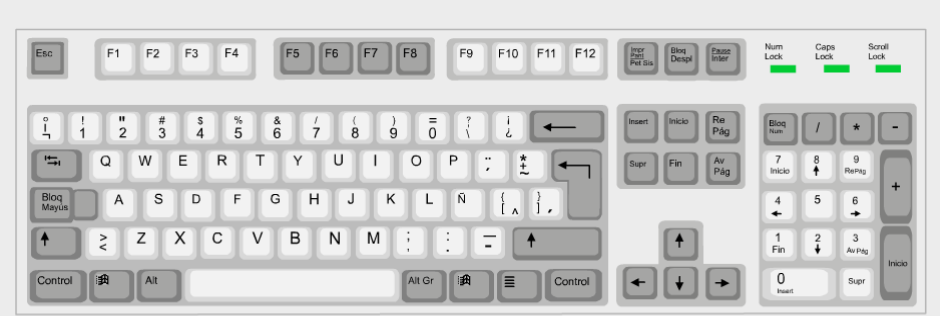

La Wikipedia (www.wikipedia.org ) defineix el teclat d'ordinador com "*un perifèric utilitzat per a la introducció d'ordres i dades en un ordinador. Existeixen diferents disposicions de teclat, perquè es puguin utilitzar en diferents idiomes. El tipus estàndard de teclat anglès es coneix com QWERTY. Denominació dels teclats d'ordinador i màquines d'escriure que s'utilitzen habitualment en els països occidentals, amb alfabet llatí. Les sigles corresponen a les primeres lletres del teclat, començant per l'esquerra en la fila superior.*" Per cada idioma s'agreguen lletres pròpies com per exemple la Ñ o la Ç.

Igual que el ratolí, el teclat ens permet donar-li ordres a la màquina perquè realitzi determinades tasques. El seu ús també és comparable al d'una màquina d'escriure amb la diferència que ens habilita a treballar o processar els textos amb moltes més eines que les que antigament disposaven les màquines d'escriure.

Actualment, els teclats estan conformats per un mínim de 105 tecles, i el seu disseny físic varia depenent del model, marca i tecnologia que utilitzin. Hi ha des del teclat bàsic fins als de tipus ergonòmic i sense fils per a major comoditat de l'usuari. En essència tots comparteixen la característica de tenir un conjunt de tecles bàsiques. Aquí veurem les seves diferents aplicacions, que amb una mica d'habilitat, ens permetran simplificar la interacció amb el nostre ordinador.

## Àrees del teclat

#### **Teclat principal**

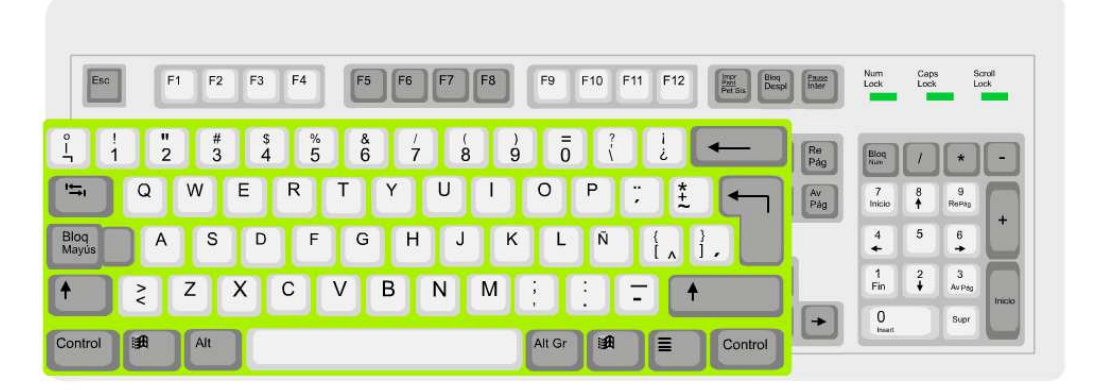

La seva funció principal és permetre que interactuem amb l'ordinador en un llenguatge natural, per mitjà d'una sèrie de caràcters que estan representats en les tecles. Correspon a les lletres, números i tecles principals, com crear espais entre paraules o esborrar.

#### Tecles d'edició

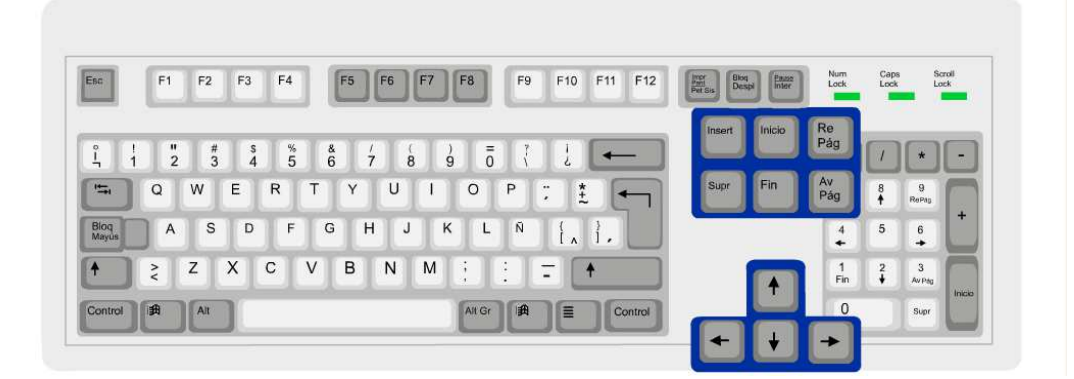

La seva funció és desplaçar el cursor fins a l'inici o final d'una línia, inserir caràcters, esborrar o anar a la pàgina anterior o posterior d'un document.

#### Teclat numèric

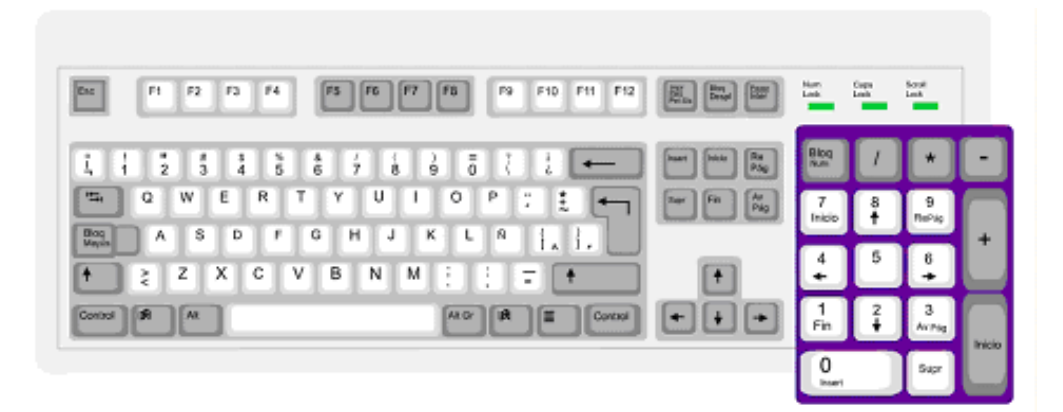

Aquestes tecles s'utilitzen quan només volem escriure números, ja que resulta més còmode que utilitzar els números de la part principal del teclat. Per utilitzar-lo ha d'estar activa l'opció BloqNum (NumLock) que es troba en el cantó superior esquerre del teclat numèric. Generalment, s'encén una llum verda quan està activat.

#### Tecles de funció

Ens permeten realitzar una funció diferent segons el programa que tinguem actiu. Aquestes tecles en general s'utilitzen per programació o per activar ordres en alguns programes. Per exemple la tecla F1, en alguns programes, ens obre la finestra d'ajuda del programa.

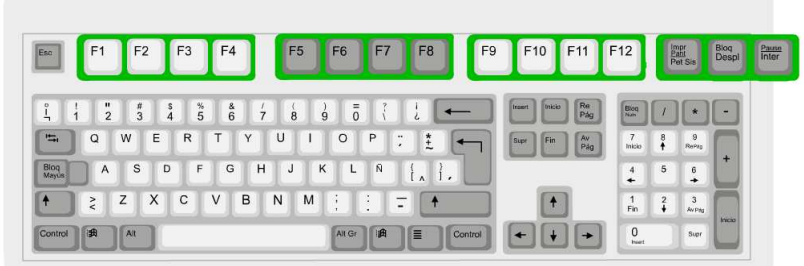

#### Les tecles i la seva funció

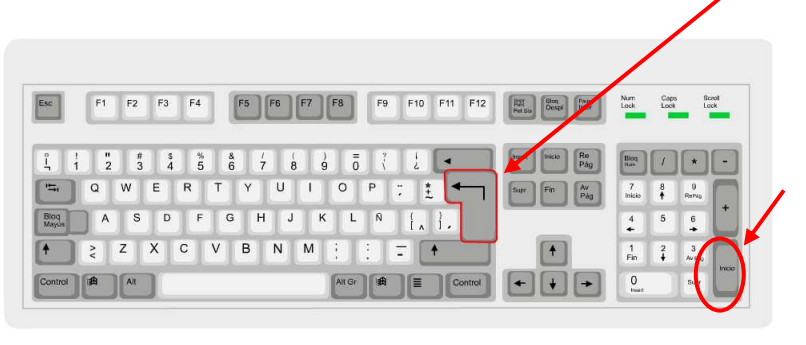

Intro (Enter): Intro (Enter): generalment és la tecla més gran i té la forma d'una "L" invertida. També es troba en el *teclat numèric* a la

dreta, a la part baixa. És una de les tecles més utilitzades de l'ordinador ja que és l'ordre final per a moltes accions que es realitzen, alguna cosa així com dir-li: "doncs bé, fes-ho!" Exemple: si estem treballant a Internet i escrivim l'adreça d'una pàgina web en la barra d'adreces, premem **Intro** i li diem a la màquina que ens busqui aquesta pàgina. Si no li diem res, la màquina es queda esperant una ordre. El mateix si estem escrivint un text i volem fer un punt i a part.

Esc: Es troba en l'extrem superior esquerre del teclat. S'utilitza per a sortir d'un determinat menú, interrompre una acció o cancel·lar un comandament que hem indicat.

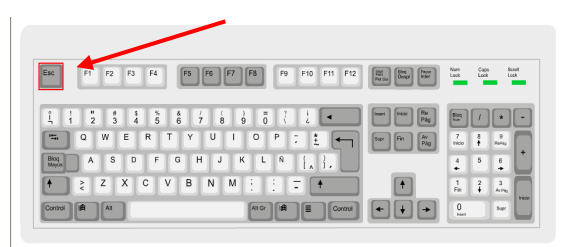

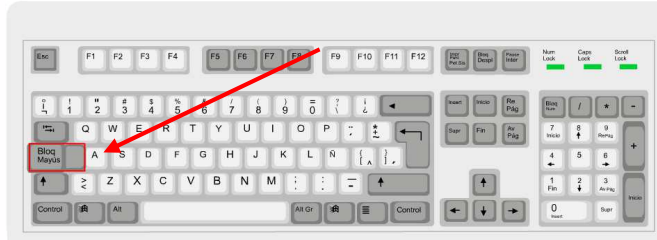

Bloq Mayús (Caps Lock): es troba situada en la part esquerra del teclat. En activarla s'encén una llum verda que es troba a la part superior

dreta del teclat. Si la deixem activada el que escrivim apareixerà en majúscules. No té efecte en les tecles numèriques o de puntuació. Per desactivar-la només l'hem de prémer una altra vegada.

Shift: també serveix per a escriure en majúscules i es troba situada per sota de l'anterior i en la mateixa fila que aquesta, a la dreta. S'utilitza sobretot quan volem escriure una sola majúscula o utilitzar algun símbol que es troba dibuixat en la part superior de les tecles , per exemple les cometes ("") en el 2, o els parèntesis sobre el 8 i el 9. No queda activada de forma permanent com l'anterior, necessita que la mantinguem premuda al mateix temps que premem la tecla del signe o la lletra que vulguem escriure.

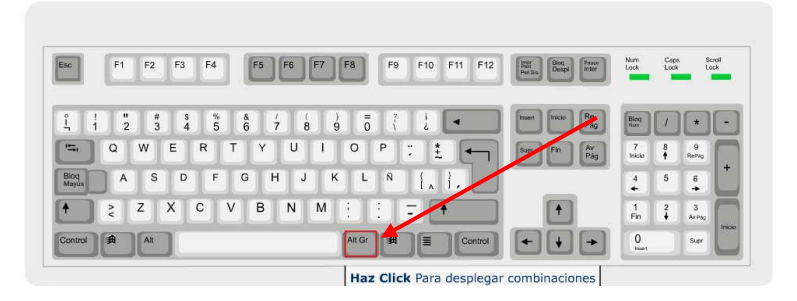

AltGr: es troba situada al costat de la barra d'espais cap a la dreta. Serveix per a escriure símbols que estan dibuixats en les tecles en

la part inferior, però a la dreta, per exemple l' @ en la tecla del 2 o la # la tecla del 3. Funciona igual que el Shift, cal mantenir-lo premut al mateix temps que premem la tecla del signe que volem escriure.

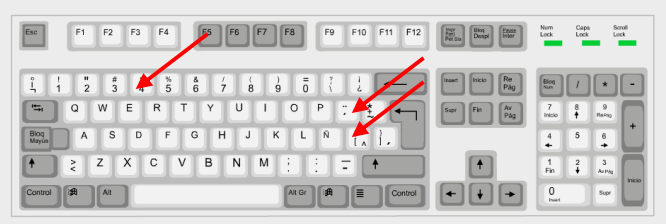

Tecles inerts: Per a poder posar un accent necessitem aquestes tecles. Es troben, una al costat de la P  $(^{n}$ ), l'altra al costat de la Ñ (´¨) i l'altra en el 4 (~).

Es diuen així perquè quan les premem no succeeix res a la pantalla fins que no premem la lletra que portarà l'accent. Això és, si volem escriure "à" necessitem primer prémer una d'aquestes tecles, depenent de quin accent vulguem, i a continuació prémer la tecla del caràcter que volem accentuar. Aquesta combinació de tecles requereix que es teclegi una seqüència acceptable. Per exemple, si premem la tecla inert de l'accent (ex.`) seguida de la lletra "a", obtindrem una "a" accentuada "à". No obstant això, si es prem una tecla inert i a continuació la tecla "t", no apareixerà res en la pantalla o apareixeran els dos caràcters per separat "´t", llevat que la font particular per al seu idioma inclogui la "t" accentuada. Les tecles inerts també es combinen amb la tecla Shift i amb AltGr, depenent en quin lloc de la tecla es trobi el caràcter.

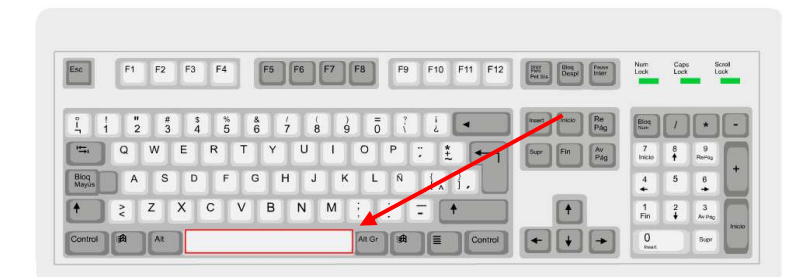

Barra d'espais: és la tecla llarga en la part inferior del teclat. S'utilitza per deixar espais entre caràcter i caràcter, avança espai per espai.

Tabulador: Se situa sobre el bloquejador de majúscules a l'esquerra del teclat. Permet avançar en el text saltant espais més amplis que els de la barra d'espais.

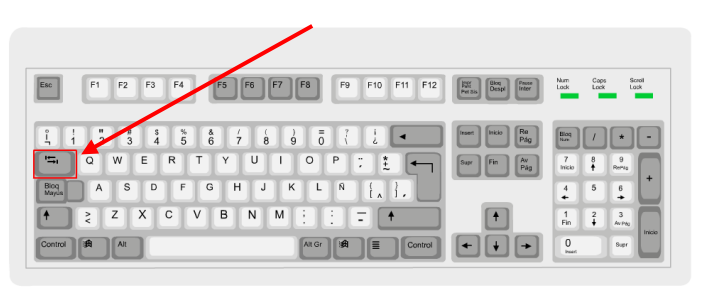

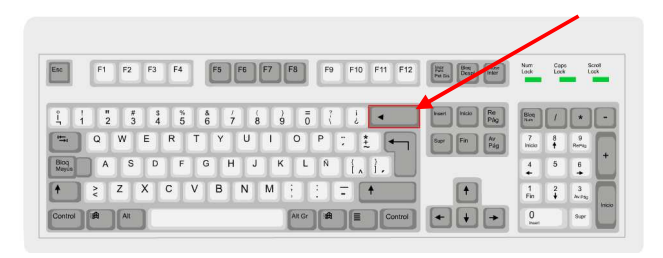

Esborrar cap endarrere: és la tecla que es troba just per sobre de l'Intro o Enter i sempre mostra una fletxa que va cap a endarrere, que significa que podem esborrar en aquesta direcció.

Barcelona Activa Cibernàrium

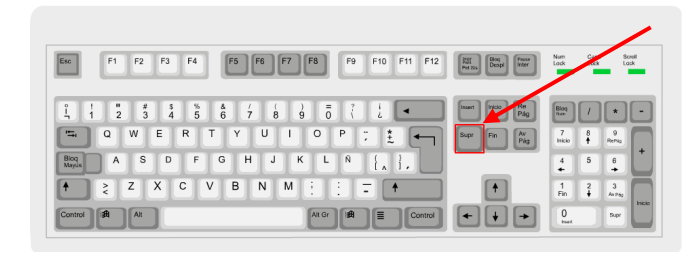

Supr (Delete): aquesta petita tecla es troba situada a la dreta de l'Intro o Enter i serveix per a esborrar cap endavant, és a dir, en direcció contrària a l'anterior. També podem seleccionar part

del text, o el que sigui que vulguem esborrar, i donar-li l'ordre d'eliminar-lo amb aquesta tecla.

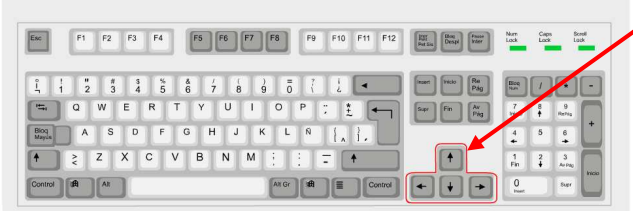

Cursors: estan situats per sota de la tecla anterior i permeten avançar, retrocedir, pujar o baixar, segons assenyalen les seves direccions, dintre del mateix text.

RePág (Page Up): està situada sobre els cursors, a la dreta i permet, en el document actiu, retrocedir una pàgina.

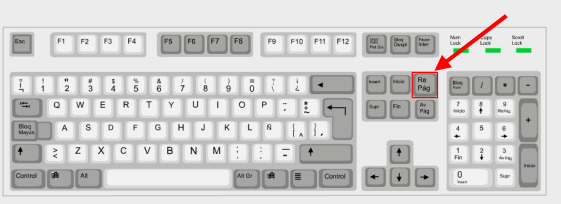

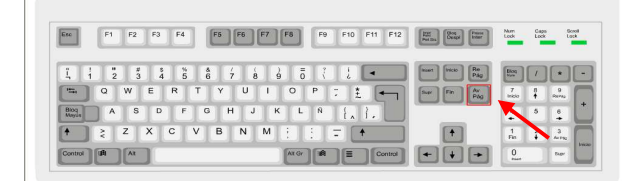

AvPág (Page Down): està situada sota l'anterior tecla i permet, en el document actiu, avançar una pàgina.

Ctrl (Control): S'utilitza en combinació amb altres tecles com a dreceres d'instruccions d'un programa. Es prem la tecla Ctrl i una altra simultàniament per a realitzar les següents accions. Les accions bàsiques que podem realitzar en la majoria de programes són:

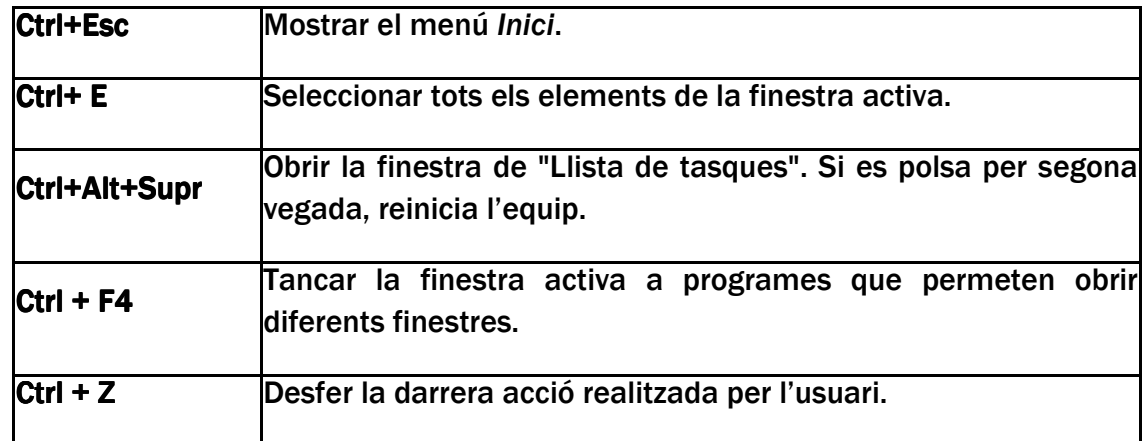

Per a les següents accions hem de tenir un element seleccionat abans.

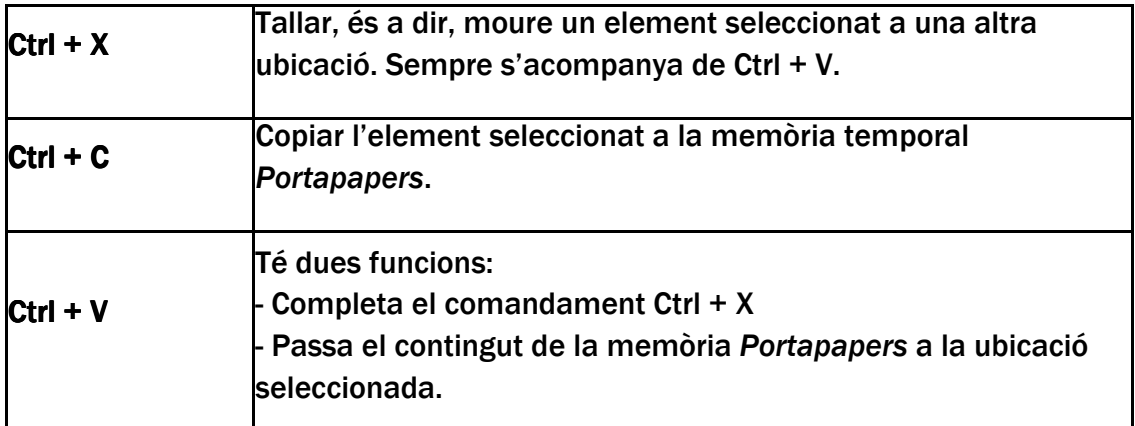

## 3. Cóm fer servir la combinació de teclat i ratolí

Ambdós dispositius funcionen conjuntament per a realitzar tasques d'introducció d'informació, edició i navegació en els programes de l'ordinador. És important seguir les següents recomanacions:

- Col·loca el teclat davant teu a la taula de treball. A la distància òptima, hauries de tenir els colzes molt a prop del cos i els dits haurien d'arribar fàcilment al centre del teclat.
- El ratolí pot estar a la dreta o a l'esquerra del teclat, depenent de si l'usuari és dretà o esquerrà.
- En qualsevol cas, ratolí i teclat han d'estar molt a prop l'un de l'altre sempre que podem moure la mà fins al ratolí sense que toquem el teclat

amb el polze. En moure la mà del ratolí al teclat, el colze hauria de mantenir-se prop del tronc.

- Mentre manipules el ratolí amb la mà dreta, és aconsellable utilitzar el teclat amb la mà esquerra si hi ha funcions a les quals pot accedir fàcilment (per exemple, funcions de navegació a Internet).

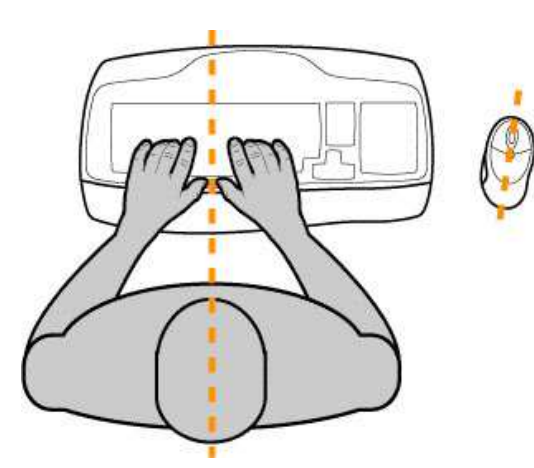

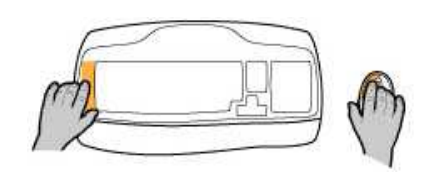

Forma d'agafar adequadament el ratolí:

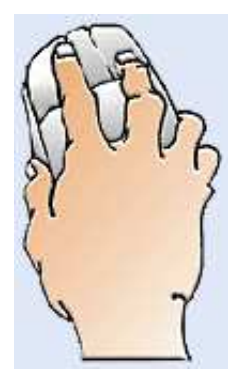

- Col·loca la mà sobre el ratolí.
- Procura que el dit índex et quedi sobre el botó esquerre.
- El dit mig sobre el botó dret.

- El polze, igual que els altres dits, et serviran per a sostenir-lo i moure'l.

## >>> Per seguir practicant...

Ara ja coneixes les parts i les funcions del ratolí i el teclat. Això és imprescindible per saber-lo utilitzar amb normalitat, però amb conèixer-les no és suficient: practicant és com assoliràs aquests coneixements de manera fàcil i natural.

Et convidem a consultar el volum 1 dels *Manuals Cibernàrium d'alfabetització digital,* titulat "L'ordinador i les seves parts". Els Manuals Cibernàrium es troben a:

- Les 36 biblioteques públiques de la xarxa de Biblioteques de Barcelona.
- Els 51 Centres Cívics de Barcelona.
- La xarxa catalana de telecentres PuntTIC.

O els pots descarregar a: http://www.cibernarium.cat/manuals.

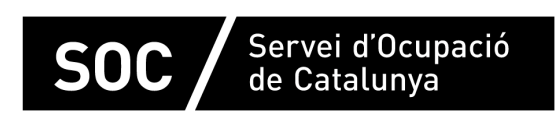

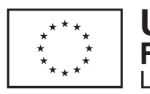

**Unió Europea** Fons social europeu L'FSE inverteix en el teu futur

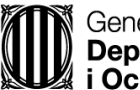

Generalitat de Catalunya<br>**Departament d'Empresa** ∦ i Ocupació

impuls **impuls** *impuls* projecte impuls